# HOW TO INSERT A NEW TUBE IN SHELL

Open "Archive management" and select "Tubes" and "Customer":

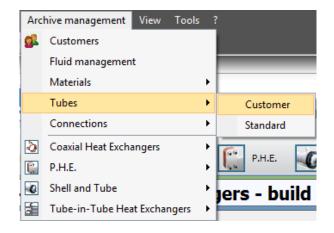

It appears the window "Tubes management":

| 🖳 Tubes managment |                                          |            |          |                                    |                           |
|-------------------|------------------------------------------|------------|----------|------------------------------------|---------------------------|
| Tipologies        | Description                              |            |          | NEW                                |                           |
| General tubes     | External diameter (mm)                   |            | 0        |                                    |                           |
|                   | External tube thickness (mm)             |            | 0        |                                    |                           |
| SubTipologies     | Internal tube thickness (mm)             |            | 0        |                                    |                           |
| Smooth tubes 👻    | Internal tube material                   |            |          |                                    |                           |
| Description       | Corrugation factor                       |            | 0        |                                    |                           |
| NEW               | RatioR1                                  |            |          | 1                                  |                           |
| new2              | RatioR2                                  |            |          | 1                                  |                           |
| new2              | Hole in the baffle (mm)                  |            |          | 0                                  |                           |
|                   | Surface factor                           |            |          | 0                                  |                           |
|                   | Code                                     |            |          |                                    |                           |
|                   |                                          |            |          |                                    |                           |
|                   |                                          |            |          |                                    |                           |
|                   | Applications compatibility Materials com | patibility |          |                                    |                           |
|                   | Application                              | Available  | <u>^</u> |                                    |                           |
|                   | SHELL - Fluid - Fluid                    |            |          | Calculation Type (Main phase)      |                           |
|                   | SHELL - Evaporators                      |            |          | Calculation Type (Secondary phase) |                           |
|                   | SHELL - Condenser inside tubes           |            | E        |                                    |                           |
|                   | SHELL - Condenser outside tubes          |            |          |                                    |                           |
|                   | SHELL - Steam Inside Tubes               |            |          |                                    |                           |
|                   | SHELL - Steam Outside Tubes              |            |          |                                    |                           |
|                   | SHELL - Flooded evaporator               |            |          |                                    |                           |
|                   | TUBE-IN-TUBE - Fluid - Fluid             |            |          |                                    |                           |
|                   | TUBE-IN-TUBE - Steam Inside Tubes        |            |          |                                    |                           |
|                   | TUBE-IN-TUBE - Steam Outside Tubes       |            |          |                                    |                           |
|                   | COAX - Fluid - Fluid                     |            | -        |                                    | Save configuration file 📙 |
|                   | Exit                                     |            |          |                                    |                           |

At first you have to choose the tipology of the tube:

| Tipologies                |  |  |
|---------------------------|--|--|
| General tubes 🔹           |  |  |
| General tubes             |  |  |
| Evaporators tubes         |  |  |
| Condensers tubes          |  |  |
| Evaporators flooded tubes |  |  |

Then also the subtipology:

| SubTipologies       |  |  |  |
|---------------------|--|--|--|
| Smooth tubes 🔹      |  |  |  |
| Smooth tubes        |  |  |  |
| Radial finned tubes |  |  |  |
| Grooved tubes       |  |  |  |
| Wieland             |  |  |  |
| Wolverine           |  |  |  |

Now you have to click on "New":

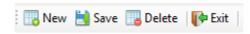

In the window that appears you have to write the name of the new tube:

|   | New tube                         | ×      |
|---|----------------------------------|--------|
|   | Insert the name of the new tube: | ОК     |
|   |                                  | Cancel |
|   | [                                |        |
| L |                                  |        |

Now you have to fill the fields with the geometrical characteristics of the tube (different for each subcategory):

| Description                  | NEW |
|------------------------------|-----|
| External diameter (mm)       | 0   |
| External tube thickness (mm) | 0   |
| Internal tube thickness (mm) | 0   |
| Internal tube material       |     |
| Corrugation factor           | 0   |
| RatioR1                      | 1   |
| RatioR2                      | 1   |
| Hole in the baffle (mm)      | 0   |
| Surface factor               | 0   |
| Code                         |     |

Select the applications where you want to use the tube by putting a flag in the box "Available" and, click on the application, and set the type of calculation on the default mode:

| Applications compatibility Materials cor | npatibility |          |                                                                      |
|------------------------------------------|-------------|----------|----------------------------------------------------------------------|
| Application                              | Available   | <u>^</u> |                                                                      |
| SHELL - Fluid - Fluid                    | <b>V</b>    |          | Calculation Type (Main phase) [1002] - Monophase (Default)           |
| SHELL - Evaporators                      |             |          | [1002] - Monophase (Default)                                         |
| SHELL - Condenser inside tubes           |             | E        | [1017] - Special monophase<br>Prop. Value [1018] - Wieland monophase |
| SHELL - Condenser outside tubes          |             |          |                                                                      |
| SHELL - Steam Inside Tubes               |             |          |                                                                      |
| SHELL - Steam Outside Tubes              |             |          |                                                                      |
| SHELL - Flooded evaporator               |             |          |                                                                      |
| TUBE-IN-TUBE - Fluid - Fluid             |             |          |                                                                      |
| TUBE-IN-TUBE - Steam Inside Tubes        |             |          |                                                                      |
| TUBE-IN-TUBE - Steam Outside Tubes       |             |          |                                                                      |
| COAX - Fluid - Fluid                     |             | -        | Save configuration file 🗮                                            |

#### Set also the materials compatibility putting a flag in the box "Available":

| Applications compatibility Materials compatibility |                           |           |                                       |
|----------------------------------------------------|---------------------------|-----------|---------------------------------------|
| Material                                           | Code                      | Available |                                       |
| Copper                                             | C12200 - Cu-DHP           |           |                                       |
| Copper Nickel 10%                                  | C70600 - CuNi10Fe1Mn      |           |                                       |
| Copper Nickel 30%                                  | C71500 - CuNi30Mn1Fe      |           | E                                     |
| Copper Zinc 20%                                    | C68700 - CuZn20Al2As      |           |                                       |
| Copper Zinc 28%                                    | C44300 - CuZn28Sn1As      |           |                                       |
| EPDM-HT                                            | EPDM-HT                   |           |                                       |
| NBR-HT                                             | NBR-HT                    |           |                                       |
| HNBR                                               | HNBR                      |           |                                       |
| VITON                                              | VITON                     |           |                                       |
| Stainless Steel AISI 304L                          | TP 304L - X2CrNi19-11     |           |                                       |
| Stainless Steel AISI 316L                          | TP 316L - X2CrNiMo17-12-2 |           |                                       |
|                                                    |                           |           | · · · · · · · · · · · · · · · · · · · |

## **GEOMETRICAL CHARACTERISTIC**

### **SMOOTH TUBES**

| Description                  | 1/4" (6.35 mm) |
|------------------------------|----------------|
| External diameter (mm)       | 6,35           |
| External tube thickness (mm) | 0              |
| Internal tube thickness (mm) | 0,58           |
| Internal tube material       | Copper         |
| Corrugation factor           | 1              |
| RatioR1                      | 1              |
| RatioR2                      | 1              |
| Hole in the baffle (mm)      | 6,58           |
| Surface factor               | 1              |
| Code                         |                |

- External diameters: it's the most external diameter of the tube
- External tube thickness: to set only if you have a double-material tube\*
- Internal tube thickness: it's the tube thickness
- Internal tube material: it's the material of the tube
- **Corrugation factor:** indicates an internal corrugation of the tube if this is not perfectly smooth
- RatioR1: if set greater than 1 increases the internal heat exchange coefficient of the tube
  RatioR2: if set greater than 1 increases the internal pressure drops coefficient of the tube
- Hole in the baffle: it's the default value shown in the calculation mask
- **Code:** it's the code of the tube (for example the trade name, ecc...)

\*If you set an **External tube thickness** different from zero, appears a new combo in the table in which you can select the material of the external tube:

|                              |                   | - 0 X |
|------------------------------|-------------------|-------|
| Description                  | 1/4" (6.35 mm)    |       |
| External diameter (mm)       | 6,35              |       |
| External tube thickness (mm) | 5                 |       |
| Internal tube thickness (mm) | 0,58              |       |
| External tube material       |                   | -     |
| Internal tube material       | Copper            | *     |
| Corrugation factor           | Copper Nickel 10% | E     |
| RatioR1                      | Copper Nickel 30% |       |
| RatioR2                      | Copper Zinc 20%   |       |
| Hole in the baffle (mm)      | Copper Zinc 28%   |       |
| Surface factor               | EPDM-HT           | -     |
| Code                         |                   |       |

## **RADIAL FINNED TUBES**

| Description                      | 3/4" (19.05) |
|----------------------------------|--------------|
| External diameter flat zone (mm) | 19,05        |
| External diameter under fin (mm) | 15,88        |
| Under fin thickness (mm)         | 1,25         |
| Fin Height (mm)                  | 1,58         |
| Fin thickness (mm)               | 0,1          |
| Fin ratio (N°/m)                 | 1000         |
| Exchanging surface (m²/m)        | 0,2          |
| Surface factor                   | 1            |
| Global Factor                    | 1            |
| RatioR1                          | 1            |
| RatioR2                          | 1            |
| RatioR3                          | 1            |
| Tube Material                    | Copper       |
| Code                             |              |
| Smooth external part (mm)        | 50           |
| Smooth internal part (mm)        | 20           |

From the picture below you can easily understand the meaning of the entries in the table:

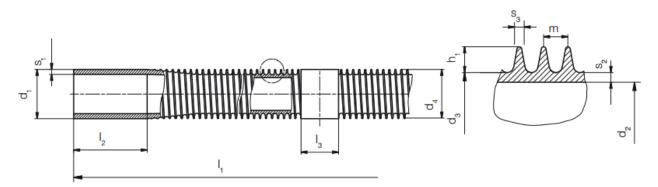

- **d**<sub>1</sub>: External diameter flat zone
- d<sub>3</sub>: External diameter under fin
- **s<sub>2</sub>:** Under fin thickness
- **h**<sub>1</sub>: Fin height
- m: is the step between two fins, so its reciprocal 1/m (with m expressed in meters) is the "Fin ratio"
- **s<sub>3</sub>:** Fin thickness (mean value)
- I2: Smooth external part
- I3: Smooth internal part

Then you have:

- **Exchanging surface:** è l'area di scambio esterna in [m<sup>2</sup>] per ogni metro di tubo
- Surface factor: indica una corrugazione interna al tubo se il tubo non è perfettamente liscio

- **Global factor:** posto maggiore di 1 aumenta il coefficiente di scambio termico globale del tubo
- RatioR1: if set greater than 1 increases the internal heat exchange coefficient of the tube
- **RatioR2:** if set greater than 1 increases the internal pressure drops coefficient of the tube **RatioR3:** if set greater than 1 increases the external heat exchange coefficient of the tube
- **Tube material:** it's the material of the tube
- **Code:** it's the code of the tube (for example the trade name, ecc...)

| Description                  | test_grv_1 |
|------------------------------|------------|
| External diameter (mm)       | 12         |
| Internal tube thickness (mm) | 0,12       |
| Internal tube material       |            |
| Corrugation factor           | 1          |
| RatioR1                      | 1          |
| RatioR2                      | 1          |
| Hole in the baffle (mm)      | 12,2       |
| Surface factor               | 1          |
| Code                         |            |
| GroovesNumber                | 1          |
| FinHeight                    | 2          |
| SpiralAngle                  | 3          |
| ApexAngle                    | 4          |

#### **GROOVED – WIELAND – WOLVERINE**

In addition to the parameters already seen for the other types, there are:

- **Surface factor:** it's the coefficient of increase of inner area compared to a similar smooth tube
- **Grooves Number:** it's the number of fins
- Spiral angle: it's the angle between the fins and the horizontal plane
- **Apex angle:** it's the angle of fins apex